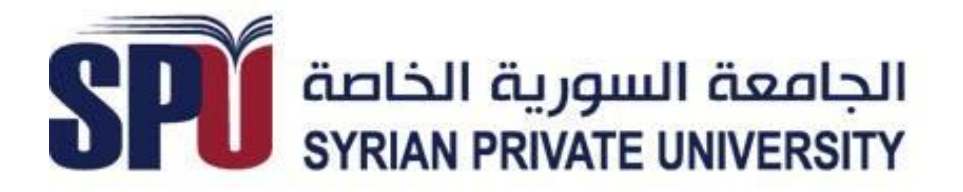

# *Syrian Private University*

*Communication and Networking Engineering Department junior project*

**مراقبة بعد جسم عه طريق معالجة الصىر**

**إشراف: أ.د.أحمد راتب النجار د.علي سكاف**

تقدمة الطالب:

حسام عبذ الوجٍذ ههنا محمد جعفري

محمد نبراس محمد ياسر مريش

**االهداء:**

**الـــفـــــهـــــرس العىىان رقم الصفحه الفصل األول:** الوقذهت *4* الهذف هن الوشروع *5* هجاالث تطبٍقه *5* الوحاسن و الوساوئ *5* العناصر الوستخذهت *6* **الفصل الثاوي: الجاوب الىظري :** هقذهه عن الوتحكن *6* هذخل الى عالن األردوٌنى والوتحكواث الصغرٌت *6* هقذهت عن هعالجت الصىرة والرؤٌت الحاسىبٍت *21* برناهج هعالجت الصىر *21* **الفصل الثالث: الجاوب العملي:** برناهج الوتحكن *21* برناهج هعالجت الصىرة وادواته *21* التىصٍل الكهربائً *11* الولخص *15*

**الفصل االول :** 

-1-1المقدمة: نظام التحكم هو عبارة عن عدة عناصر تعمل معا لتشكل وظيفة معينة اي انه يمكن القول بان نظام التحكم عبارة عن مجموعة من المكونات التي تستجيب لإشارة استجابة هذه المكونات تعطى لأداء الوظيفة المعينة في معظم الحالات تكون هذه الوظيفة تحكم في متغير طبيعي مثل السرعة ودرجة الحرارة و الازاحة الجهد او الضغط وتكون الاشارة التي تجعل هذه المكونات تعمل للقيام بالوظائف المطلوبة منها تسمى اشارة التشغيل .ان للتحكم الالي دورا اساسيا في تقدم الهندسة والعلوم الحديثة وبالإضافة الى اهميته القصوى في سفن الفضاء وتوجيه الصواريخ و الطيران فإن تطبيقات التحكم الالي اصبحت جزءاً هاما ومكملاً لمختلف الصناعات الهندسية مثل :

- 1- محطات توليد الطاقة الكهربائية وتحلية المياه
	- 2- مصافى تكرير النفض
	- -3 مصانع تعببة المواد الغذابٌة
		- 4- صناعة السيار ات
		- -5 مصانع االسمنت
		- 6- الملاحة الجوبة والبحربة
			- 7- التطبيقات العسكرية

كما ان النظم التحكم دور كبير في انظمة القوى الكهربائية والتي تعتبر من اكبر الانظمة الصناعية اتّى صنعها الانسان فالتحكم في الشبكات والآلات و الاحمال يعتبر عاملا اساسيا لضمان تشغيل هذه الانظمة بشكل اقتصادي ومن الامثلة لتطبيقات نظم التحكم هي في المجاالت :

- -1 الكهرباء
- 2- التبريد والتكييف
- 3- التدفئة والافران
- 4- الغسالات والنشافات

ولقد اصبحت مفاهيم التحكم الالي التي كانت حكرا على التقنيين والمهندسين تستخدم في شتى مجالات المعرفة مثل علوم الاحياء والاقتصاد والاجتماع والتربية فضلا عن انظمة النقل و التخطيط العمراني والبيئة ومن الجدير بالذكر ان التطور الكبير الذي نشهده حاليا في تكنلوجيا الحواسيب الالكترونية والانسان الالي له اثر كبير على تزايد تطبيقات انظمة التحكم المتقدمة في كثير من المجالات

الهدف المشروع : تصميم دارة قادر على استكشاف البيئة المحيطة بها وتتبع بعد جسم محدد في تلك البيئة ومالحقته تبعا لبرمجة مسبقة .

مجاالت تطبٌق المشروع : فً التطبٌقات الصناعٌة والمعامل التً تتطلب الذكاء الصنعً والرؤٌة االلٌة -2 فً المجاالت العسكرٌة -3 فً مجاالت التسلٌة والترفٌه واالجهزة التفاعلٌة

المحاسن و المساوئ : المحاسن**:** -1 زٌادة االنتاجٌة -2 استعمال التجهٌزات بشكل فعال -3 تخفٌض تكالٌف العمل -4 مرونة فً العمل -5 انجاز العمل فً وقت اقصر -6 القدرة على العمل فً الظروف الخطرة وسالمة الٌد العاملة -7 تومن عابدات استثمار جٌد -8 دقة افضل فً االداء -9 التقلٌل فً الخسابر البشرٌة وخصوصا عند استخدامها فً التطبٌقات العسكرٌة

**المساوئ:**

-1 تسبب البطالة عند العمال الٌدوٌٌن -2 تكلفة اولٌة عالٌة -3 تصمٌم الدارات االلكترونٌة التً تنفذ مهام محددة ال تضاهً المرونة والتكٌف السرٌع مع المتغٌرات فً الوسط المحٌط التً ٌتمتع بها االنسان -4 صعوبة فً برمجتها ألداء مهام دقٌقة

- 5- يلزمها حساسات بعدد كبير وذات دقة عالية لأداء المهام المعقدة
- 6- المشاكل الفنية الاخرى "خاصة في ميادين الذكاء الصنعي و الرؤية الالية "

7- عند اصابة الدارة الالكترونية باي عطل بسيط يؤدي ذلك الى توقف خط الانتاج في المصانع

**العناصر المستخدمة:** -1 دارة أردوٌنو -2 كامٌرا -3 كبل لنقل المعلومات من والى المتحكم إضافة إلى دورها فً تغذٌة المتحكم -4 حاسوب لمعالجة الفٌدٌو وإعطاء األمر المناسب لتلك المعالجة.

**البرامج المستخدمة في المشروع :** ARDUINO IDE -1 RoboRealm -2

> **الفصل الثاني : الجانب النظري :**

**مقدمه عن المتحكم:**

تعد تكنولوجيا التحكم واحدة من اكثر التقنيات تقدما ًمن حيث التطبيقات التي تقدم فيها حلوال كاملة للمشاكل. التحكم ببساطة هو الةٍ ذكية يمكن برمجتها أو توصيلها بالحاسب لتؤدي بعض المهام التي يقوم بـها الانسان بدّوياً. تنتمي الى المنتجات الصناعية ذات التكنولوجيا العالية للمعاونة فى تسهيل العمليات الصناعية

### **متحكمات األردوينو microcontrollers Arduino:**

منذ زمن ليس ببعيد تركز العمل على صناعه الدارات الالكترونية للقيام بوظيفة معينة، من خلال بناء تصميم إلكتروني معقد من مكونات مثل المقاومات والمكثفات والملفات والترانزستورات<sub>...</sub>الخ، كان للدوائر الإلكترونية تصميماً ثابتاً ويتطلب تغير أو تعديل أي جزء منها الكثير من عمليات معقده مثل اللحام وقطع الأسلاك وإعادة النظر في لمخططات الالكترونية والكثير من الأمور المعقدةحيث تؤدي إلى اقتصار وظيفة تطوير المنتجات الإلكتر ونبة على مجموعه من المهندسين المتخصصين فقط.

بفضل التطور التكنولوجً فً مجال أشباه الموصالت، واختراع الدوابر المتكاملة (IC (Circuits Integratedأصبح من الممكن وضع دابرة الكترونٌة كاملة على شرٌحة صغيرة حجمها قد لا يتجاوز رأس الدبوس حتى انه في الوقت الحالي هناك دوائر الكترونيه حجمها يقدر بالنانومتر و التي لا يمكن رؤيتها إلا باستخدام مكبرات ضوئية خاصة.

كما أدى تطور الدارات التكاملية Integrated Circuits إلى ظهور جيل خاص من الدوائر الالكترونية يسمى المتحكمات الدقيقة Micro Controllers وهي أشبه بكمبيوتر مصغر قابل للبرمجة لأداء مجموعه من الوظائف مثل قراءة درجة حرارة، التحكم بالمحرك كهربائي وإدارة خطوط الإنتاج في المصانع الكبرى، وكل ذلك يتم ببساطه عن طريق أوامر برمجية، وبذلك تحولت تقنية صناعة الدارات والأنظمة الإلكترونية من التصميم الإلكتروني البحت المعتمد على المكونات الصلبة فقط إلى أوامر برمجيه يمكن لأي فرد أن يكتبها ويصممها بنفسه بسهولة ويسر، تتميز المتحكمات الدقيقة أيضا بإمكانية التغير و التعديل في أي وقت، بكل بساطة لو أردت أن تغير شيئاً ما في مشروعك يمكنك ذلك بالتعديل في السطور البرمجية وإعادة وضع الأوامر الجديدة على المتحكمات الدقيقة وتجربتها أكثر من مرة وهكذا إلى أن تصل للهدف المنشود.

تمثل الأردوينوArduino لوحة الكترونية مفتوحة المصدر Open Hardware لتطوير الكثير من الأفكار والمشاريع المتعلقة بالتحكم الألي بصورة سهلة و بسيطة عن طريق استخدام لغة برمجة مفتوحة المصدر C Arduino ذلك ٌعنى انه ٌمكنك االطالع والتعدٌل على التصميمات الهندسية والشيفرات المصدرية Source Codes لكل من لوحات أردوينو المختلفة Boards Arduino و IDE Arduino بما ٌتناسب مع األهداف، وٌمكننا تطوٌر لغة برمجة C Arduinoبحرٌة تامة واالطالع على الشٌفرات المصدرٌة الخاصة بها كما أن كل هذه المميزات والبرمجيات مجانية تماماً بالمّقارنة مع بعض البيئات المتطورة مثل Micro Cوالتً تتطلب شراء رخصة مكلفة تصل فً بعض األحٌان اآلالف الدوالرات الستخدامها ويتم برمجه المتحكمات باستخدام برنامج خاص يسمى Arduino IDE: Integrated . Development Environment

ما يميز الأردوينو عن باقي المتحكمات الدقيقة Micro Controllers مثل PICهو مدى السهولة والتعامل معها وبساطة اللغة البرمجية و التي عمل فريق من ايطاليا على تطويرها منذ عام 2005 حتى الان حيث تم اشتقاق لغة الأردوينو البرمجية من لغة "C و التي تعد أساس لغات البر مجة الحديثة وصاحبة ثورة تقنبة

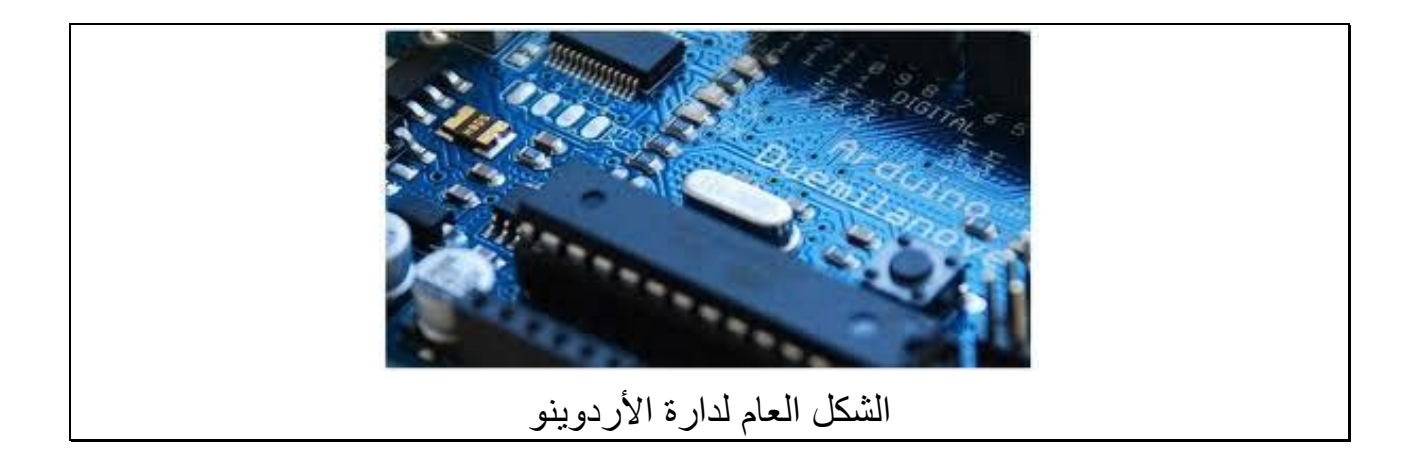

هناك مميزات تجعل الأردوينو تتصدر المتحكمات الدقيقة نظراً لما تمتاز به لإمكانية دمجها ً في مشاريع مبرمجة بلغات هندسية متطورة مثل MATLAB ولغة Java التي تضم مكتبات برْمجية بهذه اللغات وقابلة للتعامل مع الأردوينو .

يوجد العديد من أنواع بوردات الأردوينوOoards تتمثل بالأتي:

# *ArduinoUNO, Arduino Mega, Arduino Nano, Arduino Mini, Arduino Lily pad, Arduino Demulive, Boarduino*

تختلف البوردات عن بعضها البعض بعدد المخارج، والمداخل والتي من خلالها يتحدد عدد الأجهزة التي يمكن التحكم بها، وعدد الحساسات Sensors التي يمكن دمجها مع اللوحة، وكذلك نوع المتحكمات الدقيقة، وسرعة المعالج الموجود بداخلها.

يبين الشكل نماذج لبعض دارات الاردوينو :

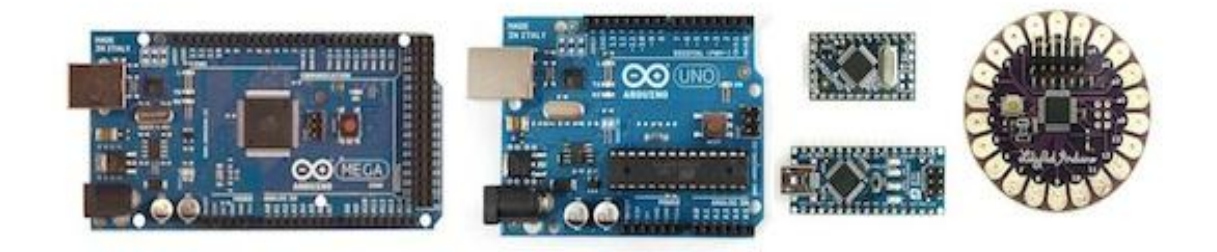

نماذج دارات الأردوينو

## **:Arduino Unoلوحةاألردوينو**

تستخدم دارة الكترونٌة صغٌرة فً برمجة المتحكمات من شركة ATMEL 328ATmegaوتوفر هذه الدارة منافذ لتوصٌل المكونات االلكترونٌة الى المتحكمة مباشره عن طريق 14 منفذ (output/ input) من النوع الرقمي Digital In/out من هذه ال14 يوجد 6 يمكن استخدامها كمخارج PWM أو ما يعرف بالتعديل الرقمي المعتمد على عرض النبضة)modulation Width-Pulse)أٌضا تحوي الدابرة على مهتز كرٌستال Crystal OscillatorبترددMHz ،16 باإلضافة إلى مدخل USB من أجل التواصل مع الحاسب، وهناك مدخل للطاقة منفصل، باإلضافة الى header ICSP التً تسمح لنا باستخدام مبر مجة خارجية لقراءة البرامج لوحدة التحكم دون الحاجة للتحديث كل مرة . تعتبر لوحة الأردوينو هذه بوردا ًمتطوراً ومصغراً ومبرمجاً، مهيئ للاستخدام المباشر Development Boardفهي تقريبا تحوي كل ما تحتاج لكي تعمل عليها سواء عن طريق منفذ الــUSB أو عن طريق مصدر خارجي للطاقة مثل البطارية.

### الشكل العام لبنٌة المتحكم 328ATMEGA :

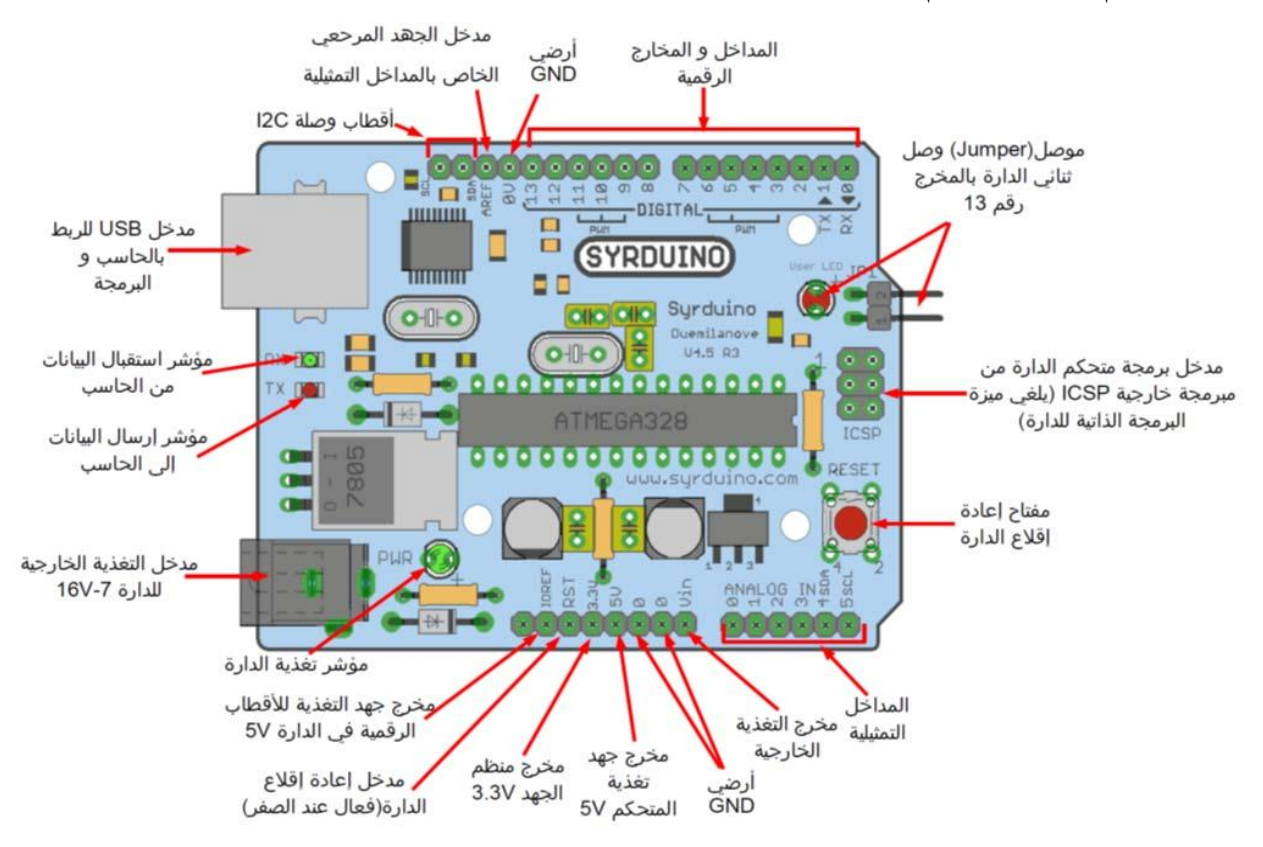

بنٌة المتحكم 328ATMEGA

وهي تمثل دارة تطوير و برمجة مصغرة معدة للاستخدام المباشر تعتمد على المتحكم P328ATmegaمن شركة ATMEL و تحوي كل المكونات الالزمة لبدء البرمجة بسرعة و سهولة وتشكل دارة متوافقة تماماً مع التصميم المعياري لدارات Arduino R3 .

# **مداخل ومخارج التغذية للمتحكم المستخدم outputs/inputs power:**

 **Vin** : جهد الدخل عندما نستخدم مصدر طاقة خارج،ً ٌمكننا تأممٌن الجهأد مأن خأالل هذا المدخل ، إذا كنا نقوم بتأمين الطاقة للدارة من خلال مدخل المحول يمكننـا الوصـول لـه من خلال هذا المدخل أبضاً.

 **5V** ٌ:سأتخدم جهأد منأتظم ٌسأتخدم لتأممٌن الطاقأة للعناصأر المسأتخدمة علأى الأأدارة و سوف نستخدمه لتوفير الطاقة للقطع الالكترونية التي سنضبفها, قد يأتي هذا الجهد من خلال Vin عبر منظم جهد داخلي أو تأمينه من خلال منفذ الUSB أو أي مصدر جهد منتظم بقيمـه 5 فولت.  **3.3V** : مصدر للجهد بقٌمأة 3.3 فولأت مأؤمن مأن قبأل مأنظم الجهأد الأداخلً للأدارة و أقصىي قيمة لسحب التيار من خلال هذا الخط هو 50 ميلي أمبير.

**GND** : الخط االرض.ً

# **Input & Output Pins(I/O) :التحكم ومخارج مداخل**

يمكن تخصـيص الخطـوط الرقميــة الأربعــة عشـر (14 Digital Pins) كمـداخل، أو مخارج، وذلك باستخدام الأوامر، وتعمل هذه الخطوط على جهد أقصـاه 5 فولت وكل خط يمكن أن يؤمن سـحب للتيـار بحـدود ال 40 ميلـي أمبيـر، وهنـاك 6 خطـوط دخـل تماثليـة Analog،ومعنونه من A0 الى A5,بشكل افتراضي تستطيع هذه المداخل قياس جهد من صفر حتى 5 فولت.

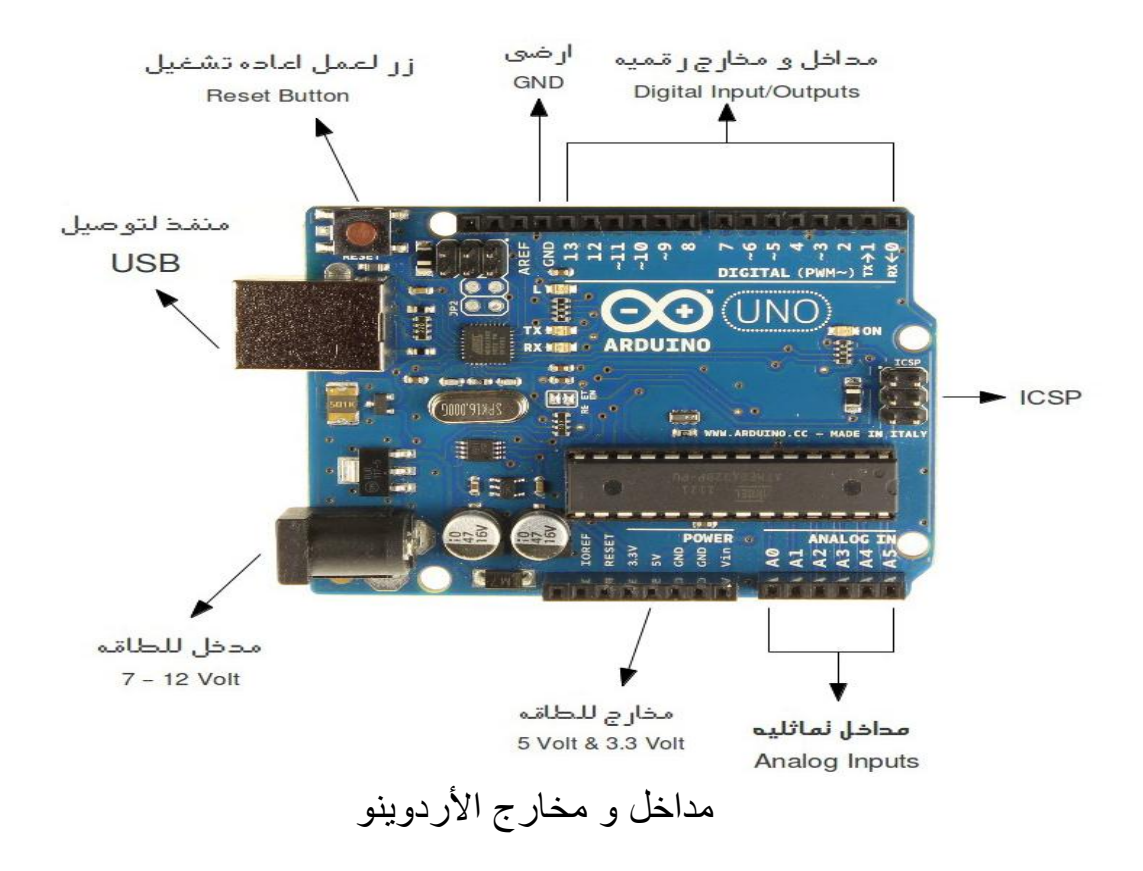

## **مقدمة عن معالجة الصورة والرؤية الحاسوبية:**

الرؤية الحاسوبية هي بحث مهم جداً حيث اننا نتخيل مستقبلنا مع أجهزة حواسيب ذكية في كل مكان تقوم بمعالجة الببئة المحبطة بها. يوجد العديد من خوارز ميات الرؤية، منها خوارز ميات معقدة ومتقدمة. هنا استخدمنا احدى ابسط الخوارزميات " تتبع اللون " حيث الرؤية تهتم فقط في اللون. عمليات التحليل المعقدة على الصور ليست ضروريّة. الخوارزمية لا تميز الفرق بين ظلال الألوان و أجزاء منفصلة بنفس اللون. فهو يقرر ببساطة أي الأجزاء من الصورة هي فوق عتبة اللون وأي الأجزاء التي هي ليست كذلك. ويكون الخرج هو توجيه الروبوت الى اللون فالروبوت يتحرك الى الامام عندما يظهر اللون المرشح على الشاشة و بمساحة صغيرة او يتحرك للخلف عندما يظهر اللون المرشح بمساحة كبيرة. ويتحرك الى اليمين واليسار عندما يصبح اللون المرشح في يمين الشاشة او يسارها. **تعقب اللون:** تعقب الأجسام على أساس اللون هو من أسرع وأسهل طريق في لتتبع جسم من إطار صورة واحدة الى أخرى. سر عة التقنية يجعلها جذابة لاستخدامها في تطبيقات الزمن الشبه الحقيقي ولكن نظر ا لبساطته ً يوجد العديد من القضايا التي يمكن أن تسبب الفشل في التعقب. هذه النشرة تشرح كيفية استخدام حجم الجسم الملون لتحريك الروبوت باتجاه هذا الجسم عن طريق استخدم برنامج يقوم بمعالجة الصور والرؤية الحاسوبية.

> **برنامج معالجة الصور :** فً بحثنا هذا استخدمنا برنامج RoboRealm.

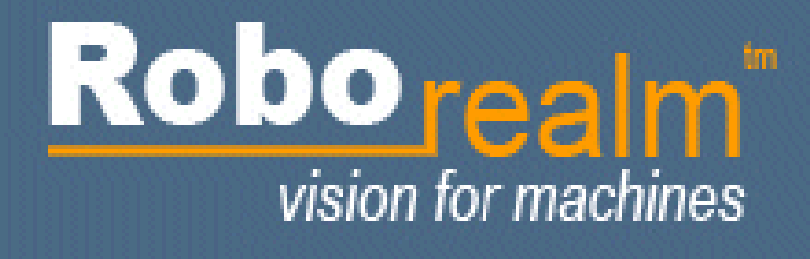

RoboRealm logo

RoboRealmهو برنامج ٌستخدم لرؤٌة الحاسوبٌة و معالجة الصور و نظام الرؤٌة الروبوتي. وهو برنامج سهل الاستخدام حيث يؤمن واجهة تخاطب سهلة للمستخدم و عدة أدو ات للُّقيام بالكثير من الاعمال. حيث اننا نحتاج الى حاسوب مزود بكاميرا وبهما نستطيع اضافه الرؤية الى المتحكم ! المتغيرات تتحرك باستمرار بالنسبة الى أنظمة المرتكزة فى الحواسيب الشخصية ( الحواسيب المحمولة , الأنظمة المضمنة .....) التي لديها القدرة على دعم وظائف معالجة الصور المعقدة. RoboRealm ٌؤمن البرامج المطلوبة للحصول على نظم فعالة و قابلة للتشغٌل. وكما ان البرنامج جمع العديد من مهام معالجة الصور الى وسيلة سهلة لاستخدام حيث يمكن استخدامها مع كاميرا الويب او غيرها ... يسّتخدم هذا البرنامج لرؤية بيئة المتحكم وعمليات الصورة المكتسبة ومعالجة وتحليل ما يجب القيام به وارسال الإشارات اللازمة للمتحكم و يمكن استخدام RoboRealm لتعقب الأجسام الملونة, الانتقال و تجنب الحواجز , و اكثر من ذلك بكثٌر.

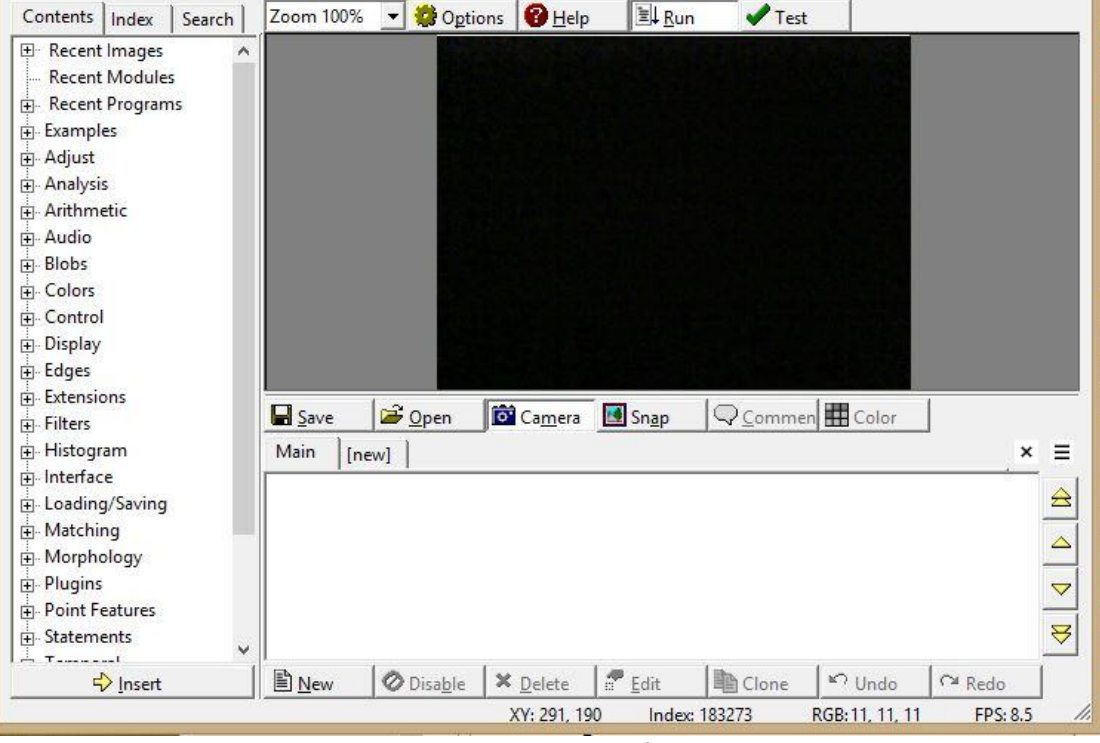

RoboRealm interface

الفصل الثالث : الجانب العملي : برنامج المتحكم:

```
const int Red led=12;
const int Yellow_led=11;
const int Green_led=10;
int serial receive;
void setup()}
pinMode(Red_led,OUTPUT);
pinMode(Yellow_led,OUTPUT);
pinMode(Green_led,OUTPUT);
Serial.begin;(9600)
}
void loop()
}
  if (Serial.available() > 0)
}
```

```
digitalWrite(Green_led,LOW);
   digitalWrite(Yellow_led,LOW);
    digitalWrite(Red_led,LOW);
   serial receive=Serial.read;()
   if (serial receive=='1')
} 
     digitalWrite(Green_led,HIGH);
      digitalWrite(Yellow_led,LOW);
     digitalWrite(Red_led,LOW);
 }
    if(serial_receive=='2')
} 
     digitalWrite(Yellow_led,HIGH);
      digitalWrite(Red_led,LOW);
     digitalWrite(Green_led,LOW);
}
   if(serial receive=='3')
} 
      digitalWrute(Red_led,HIGH_
     digitalWrite(Green_led,LOW);
     digitalWrite(Yellow_led,LOW);
}
 } 
}
                                                                     برنامج معالجة الصورة :
                                        للقيام بوظيفة تعقب الألوان نحتاج الى 6 أدوات و هي كما يلي
                                                  4-1 أدوات البرنامجRoboRealm المستخدمة:
                                                                   :Gaussian Filter 
 يتم استخدام فلتر متوسط أو متوسط لتليين صورة عن طريق حساب متوسط قيم البيكسل المحيطة.
     وكثيرا ما يستخدم هذا الفلتر لضمان سلاسة الصور قبل تجهيزها. و أيضا يحافظ على حواف
                                                                                       الصورة. 
                                            ويستخدم للحد من وميض البيكسل في الصورة.
      Gaussian Filter يعطي حجم أكبر لموقع البيكسل ثم ينقص الحجم تدريجياً كلما زادت البعد وفقا
                                                                                 لمعادلة غاوس. 
                        بتحجيم تأثير البيكسل لقيمته النهائية، الفلتر ۖ بمكن ان يحافظ على حواف الصور ة.
```
وكما انه مرشح الالتواء حيث ان مصفوفة الالتواء هي توزيعية غاوس. من أجل البعد الأحادي (D-1) فلتر غاوس هو قيمةً فلتر احادي يحدد بـ:  $G(x) = sqrt(1.0/(sqrt(2.0*PIE*theta)))*exp(-(x*x)/(2*theta*theta)))$ يتُمُ تطبيق هذا المرشحُ على الصورة علىُ نهج مرحلتين : أولاً يتم تصفية الاتجاه الافقي باستخدام الفلاتر العلوية بطريقة مشابهة لمرشح الالتواء من خلال اخذ كل بيكسل في الصورة و يركز على البيكسلات التي في وسط الصورة ( القيمة المتوسطة ) . ثم يضرب قيمة البيكسل من الحجم في كل موقع للمرشح يليها التقسيم النهائي للحصول على قيمة بكسل جديد الناتج عن ذلك. ثم يتم تكرار هذه العملية عمودياً على الصورة المعالّجة افقياً لتكوين الصورة النهائية. مرشحٌ غاوس هو واحد من المرشحات الأكثر شعبية لأنه له أساس في نظم الإدراك البصري البشري. و قد وُجِدَ أن الخلايا العصبية تقوم بتكوين نفس عملية الفلترة عند معالجة الصور المربية.

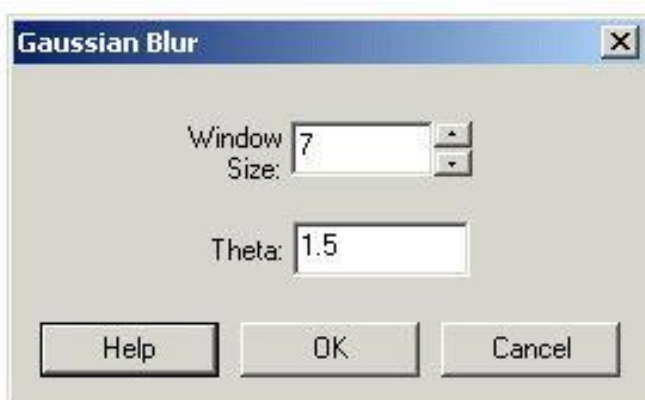

Gaussian Filter interface

- -1 Size Window( حجم اإلطار ( : تحدٌد حجم اإلطار للمرشح. وغالبا ما ٌشار إلى هذا على أنه حجم النواة. النوافذ الكبيرة تتطلب معالجة اكثر و يمكن تحقيق مستويات أعلى من عدم الوضوح.
	- -2 Theta : ٌتحكم بالحجم النسبً أو التمثٌرات البٌكسالت المحٌطة على البٌكسالت الناتجة.

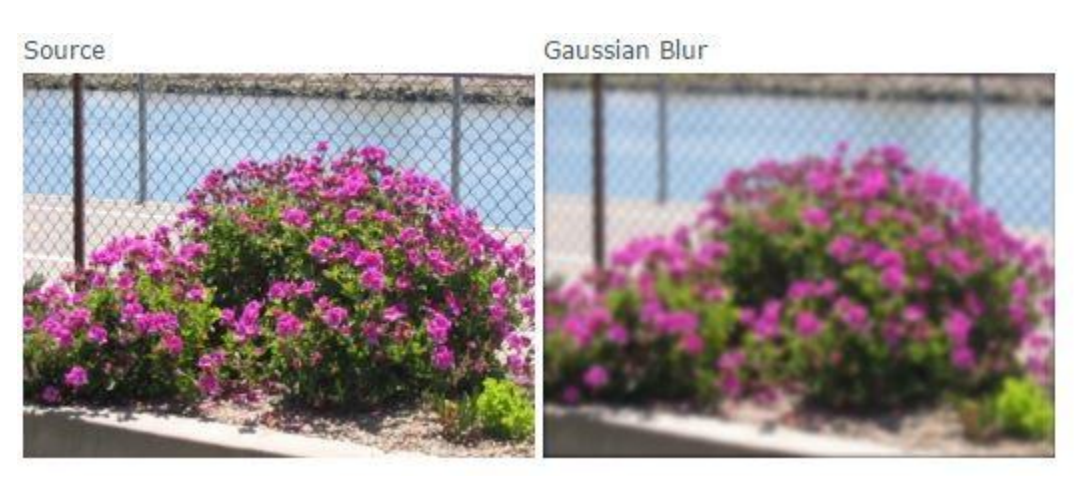

 **: RGB Filter ( RED , GREEN, BLUE)** 

فلترة RGB يستخدم قيم RGB للتركيز على الألوان RGB الأولية. واعتماداً على اللون المحدد يقوم الفلتر بتقليل فعالية البيكسلات التي ليست من الألوان المختارة. و هذه العملية تختلف عن قناة RGB في البيكسلات البيضاء حيث تقوم بتصغير ها على الرغم من انها قد تحتوي على اللون المحدد. فمثلاً عند اختيارنا للون الأحمر :

$$
R = ((R-B)+(R-G))
$$

 $G = 0$ 

 $B = 0$ 

يتم جعل اللون الأحمر طبيعياً مع مراعاة الحد الأقصىي للقيمته. استناداً الى المعادلة أعلاه يمكن ملاحظه ان قيمة البيكسل الأبيض = 0 بينما الألوان الأساسية يتضاعف قيمتها. ونظراً لتسوية البكسلات المظلمة ويمكن ان تكون ذو كثافة مرتفعة تقوم بتوليد الكثير من الضوضاء في الصورة الناتجة.

يمكنك استخدام هذا الفلتر لزيادة تركيز الصورة تجاه بعض الألوان حتى مع ظروف الإضاءة الضعيفة.

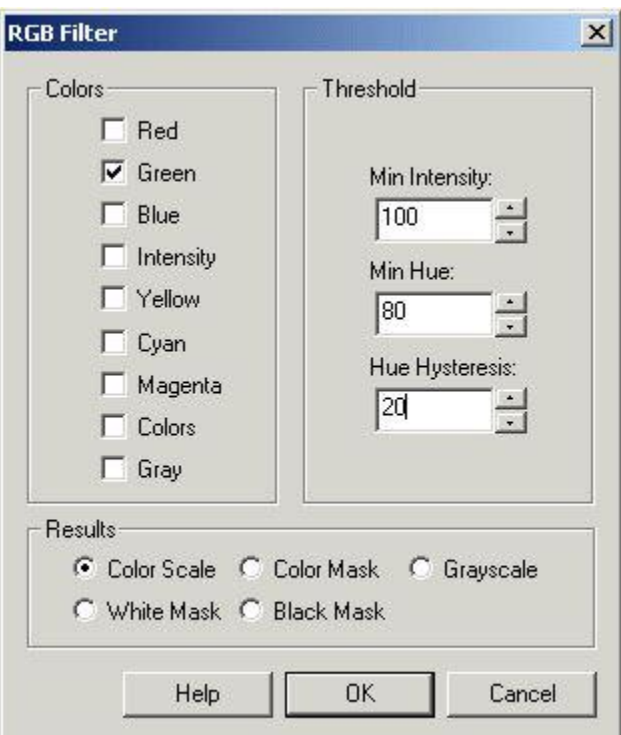

RGB Filter Interface

1 – Colors ( الألوان ) : اختار اللون الأحمر، الأخضر، الأزرق، الخ المطلوب بتحديد مربع الاختيار المناسب. وكما ان " colors " يشير الى البيكسلات التي تكون لها لون قوي في الصورة بغض النظر عن لون البيكسل ( الاشباع اللوني ) في حين ان " الرمادي " يشير الى اقرب لون رمادي في البيكسل. 2 – (Threshold العتبة ( : # intensity Min : حدد قٌمة كثافة البٌكسل المحدد الذي ٌجب إزالة القٌم التـي هُـي أقل من عتبة معينة` هذا يساعد علـي إزالـة بكسل المظلم والتـي لا تتضمن معلومات كـافية عن اللون. وعادة ما ينظر إلى هذا عند كشف الأزرق في المناطق المظلمةّ. # Threshold Hue : حدد قٌمة عتبة تدرج اللون. تقوم بإزالة األلوان التي ليست 'الأزرق' بما فيه الكفاية " أم لا "الأحمر " بما فيه الكفاية، الخ....... # Hysteresis Hue : إذا لزم األمر تحدٌد مستوى التباطؤ. 3 - Results ( النتابج ( : تحدٌد طرٌة عرض النتابج. درجات RGB - القٌم الناتجة تحجم قٌم RGB بقٌم من 0 الى 255 و تعتمد على مدى قرب اللون الأصلي الى واحد في قائمة الألوان. قناع RGB - القيم الناتجة هي اللون الأقرب لواحد من الألوان التي في القائمة. Grayscale – القيم الناتجة هي مدى قرب اللون لواحد من الألوان التي في القائمة و لكن بطريقة عرض رمادية. White Mask – النتائج تكون القيم المتطابقة بيضاء, والغير متطابقة سوداء. Black Mask – النتائج تكون القيم المتطابقة سوداء, والغير متطابقة بيضاء. Fore Masked – النتّائج تظهر في الصورة بألوانها الاصلية في مكان التطابق.

Green Filter with 10, 30 threshold

Source Image

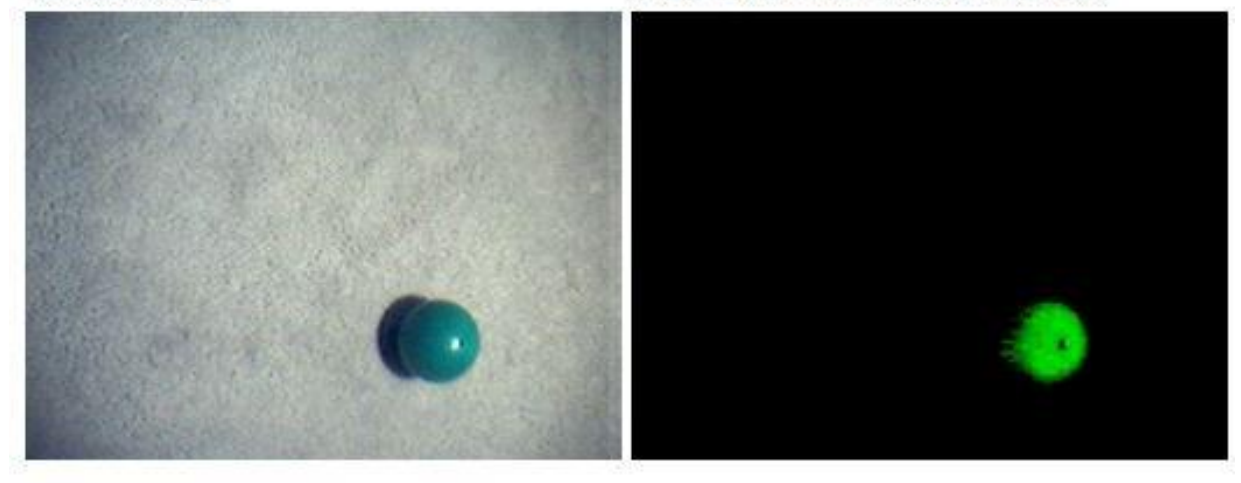

Example  **: ) الجاذبية مركز ) Center of Gravity**

مركز الجاذبية أو مركز حساب احصائيات الكتلة, يحسب :

 $COG$   $X = COG$   $X + (I^*x)$ 

COG  $Y = COG Y + (I^*y)$ 

 $Total = Total + 1$ 

حيث لكل بيكسل 3 / (R + G + B = (R + G + B ) = ا و x , y هو موقع البيكسل الحالي. ثم يتم تقسيم الناتج على القبمة الاجمالية :

 $COG$   $X = COG$   $X/Total$ 

COG\_Y = COG\_Y/Total

النتيجة في النهاية x ,y هي موقع COG ( مركز الجاذبية ). استناداً الى هذه الطريقة يحسب مركز الجاذبية البيكسل الأكثر سطوعاً سوف ببذل شد اكبر على نهاية مكان مركز الجاذبية مقارنة مع البيكسل المظلم. يوفر مركز الجاذبية واجهة واحدة لمختلف تراكب الرسوم.

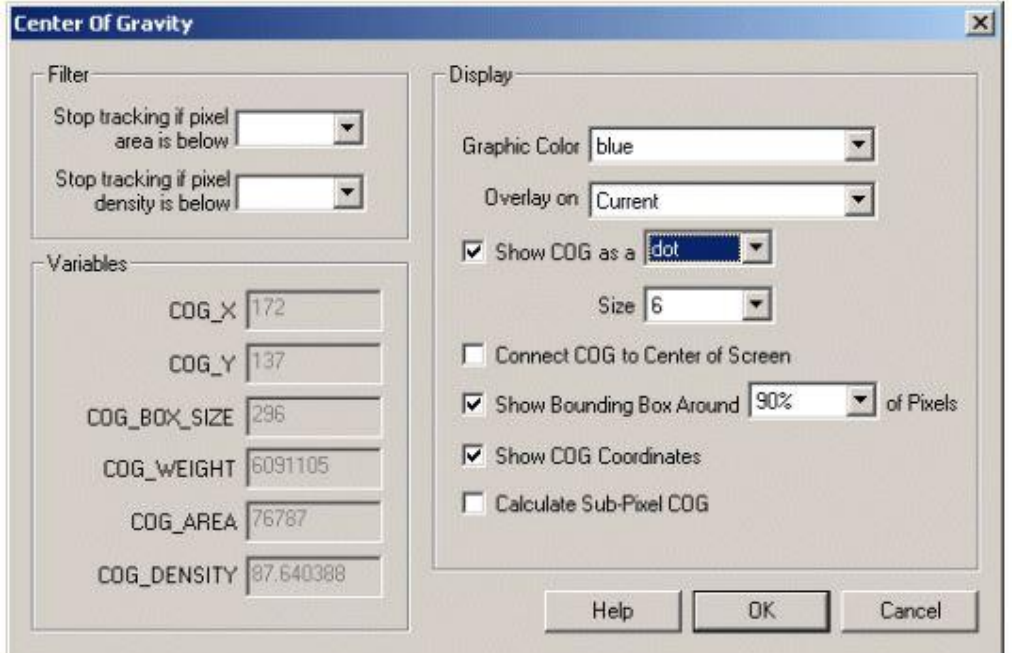

#### Center Of Gravity Interface

Color Graphic – حدد اللون الذي ٌغطً الرسم الذي ٌجب عرضه. Overlay On— يحدد الرسومات في الصورة التي يجب عرضها. هذا الخيار يسمح لك أن تعود الصورة الحالية لمصدر الصورة لعرض الرسومات. Show COG as aـ يحدد كيفية عرض مركز الجاذبية. يوفر خيارات مختلفة بشأن كيفية تشير إلى موقع مركز الجاذبية. Display as Annotation – حدد اذا كنت تريد الرسم ان يرسم في نهاية عملية المعالجة. Connect COG to Center – تحديد وجود خط من مركز الجاذبية إلى وسط الشاشة. و هو مفيد للإشارة على مركز الفعلى لمركز الجاذبية. الفرق بين مركز الجاذبية و مركز الشاشة يمكن استخدامها لدفع المحركات التفاضلية وفقاً له. Bhow bounding Box – يستخدم لظهور مربع حول البيكسلات المحيطة بمركز الجاذبية. Show Coordinates – تقوم بإظهار القيم الفعلية لمركز الجاذبية على الصورة. هذا يمكن ان

يعطينا فكرة افضل عن قيم مركز الجاذبية الفعلية المستخدمة في VBScript أو ملحقات برمجية أخرى. Sub Pixel COG - اذا كنت بحاجة إلى حساب مركز الجاذبية للبيكسل الفر عي او البديل اعتماداً على حساب البيكسل الفرعي للجاذبية سوف يغير قيم ال COG\_X و COG\_Y الى قيم عشرية. Filter Area - تحديد مدى تماسك مركز الجابية للجسم ليصبح التتبع امر ممكن. يمكن تحديد عدد البيكسلات غير الصفرية (منطقة بكسل) الذي يجب أن يكون موجودا في الصورة من أجل استمرار للمتابعة.

Filter Density – مثل عملية " pixel density " وتحديد عدد وحدات البيكسل غير الصفرية ضمن المربع المحيط لحساب مدى كثافة مجموعة البيكسلات. اذا كان مجرد ضجيج ( بيكسل غير صفري صغيّر منتشر عبر الصورة ) فانه يعبر عن كثافة المربع المحيط ستكون منّخفضة جدا. اذاً المربع المحيط يكرز علي محيط الجسم الصلب وستكون الكثافة عالية جداً.

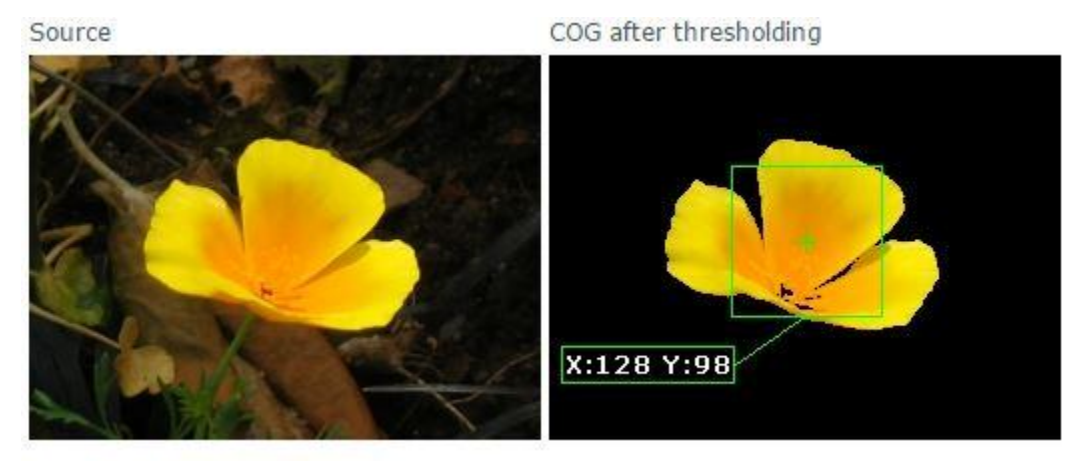

Example

## **: ) العرض متغيرات ) Display Variables**

وحدة متغيرات العرض ترسم المتغيرات وقيمها في مجرى الفيديو الحالي لاستخدامها في أغراض التسجيل والعرض. تضاف الرسومات بعد اكتمال المعالجة لضمان ان الرسومات المضافة لا تصبح من الصورة المعالجة.

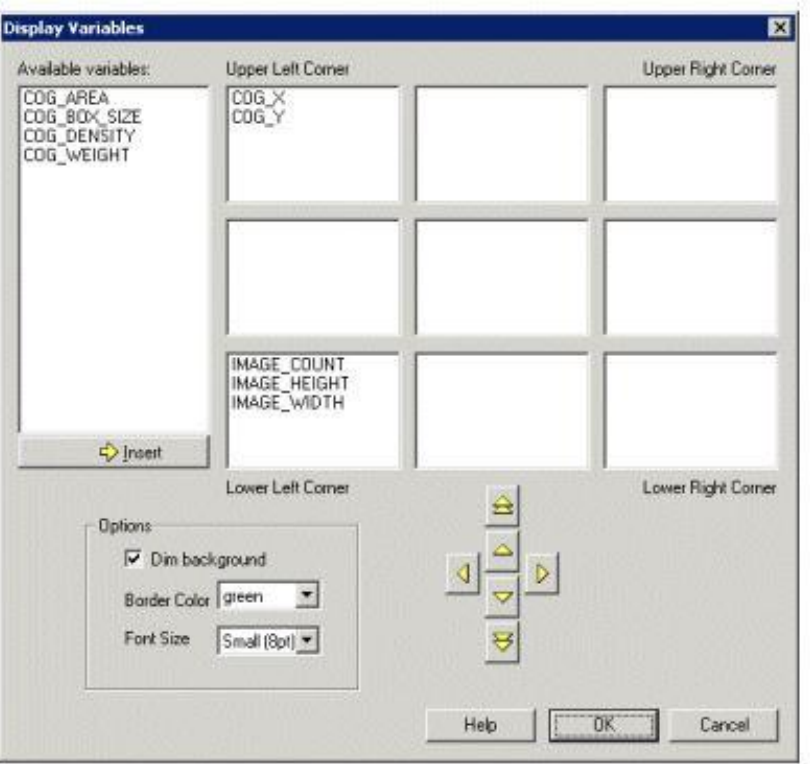

#### Display Variables Interface

- 1- إدراج متغير عن طريق النقر المزدوج على المتغيرات المتوفرة أو عن طريق تحديد المتغير و النقر على زر اإلدراج.
- 2- المتغير في مربع الدخل يمكن أن ينقل إلى مواقع بديلة باستخدام مفاتيح الأسهم الصفراء. السهمين العلوي والسفلي المزدوجين تحرك المتغير من موقعه الحالي إلى المربع العلوي أو السفلي.
	- -3 background Dim( الخلفٌة القاتمة( تجعل خلفٌة منطقة النص قاتمة. و تقلل من كثافة النص حيث تجعل قراءة النص الأبيض اسهل.
		- -4 Color Border( لون الحدود( اختٌار لون المربع الذي ٌحٌط بالنص.
		- 5- Font Size (حجم الخط) حدد حجم الخط المستخدم لعرض المتغيرات.
		- -6 Color Font( لون الخط( اختٌار لون اخط المستخدم لعرض المتغٌرات.
	- -7 Annotation as Display( عرض كمالحظة( حدد ما إذا كنت ترٌد الرسم أن ٌرسم بعد االنتهاء من المعالجة.
- 8- عند الانتهاء نضغط على " OK " لحفظ الاعدادات. لاحظ ان أي تغيير يظهر سريعاً في الصورة المعروضة.

Annotated image

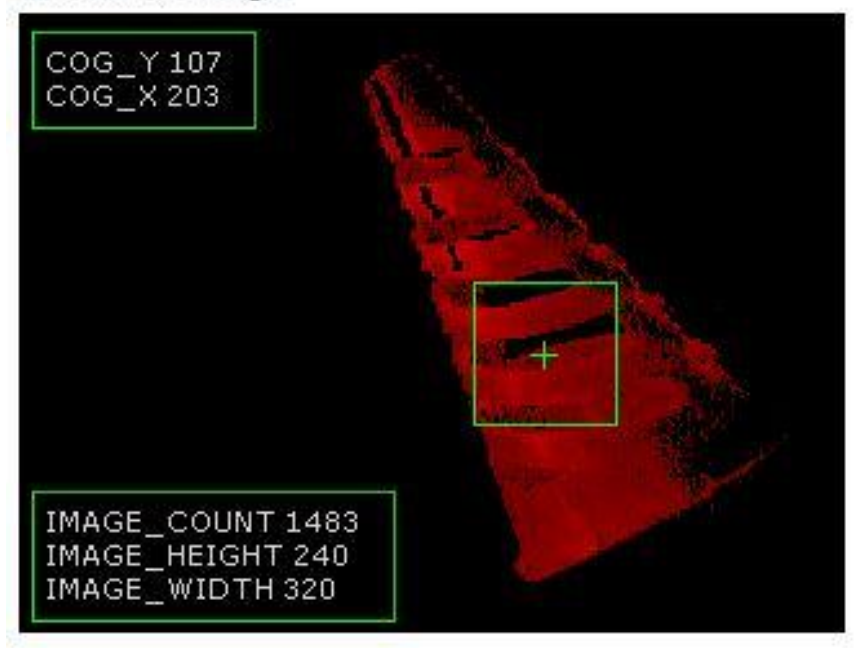

Example

#### **: VBScript Program**

لدينا حاجة لتنفيذ عمليات حسابية على المتغيرات التي تم إنشاءها ضمن البرنامج " RoboRealm ". يأمن وحدة VBScript طريقة لإنشاء نصوص بصرية يمكن استخدامها لمعالجة الصور والخرائط ثم توجهها الى قيم المحركات. ويستخدم هذا النموذج كوسيلة لتنفيذ عمليات مخصصة بسرعة دون الحاجة لتنفيذ البرنامج المساعد التي عادة ما تتطلب أدوات خارجية. الواجهة تسمح باختيار طريقة لتحديد كود البرنامج. احدى الطرق تتطلب اختيار ملف نصى كملف مصدر للبرنامج. يمكنك استخدام محرر النصوص المفضل لتحرير أو إنشاء هذا الملف. يجب أن يكون الملف النصبي يحتوي على أوامر أو توابع أو عمليات VBScript. تعرض واجهة البرنامج الملف الجاري استخدامه النظم المتوفرة أو متغيرات المستخدم و قيمها و أي رسالة بنتجها البرنامج.

وهناك طريقة أخرى لإدراج نص VBScript بوضعه داخل مربع النص الموجود في الواجهة نفسها. باستخدام هذه التقنية تسمح لنا تضمين كود VBScript ضمن البرنامج " RoboRealm " ولا تتطلب مستخدم اخر لحفظ الكود. باستخدام مربع النص يوفر وسيلة سريعة للدخول في النص ولكن لن يكون بديل افضل عن محرر النص الكامل فانه يحتوي على ميزات كثيرة أساسية.

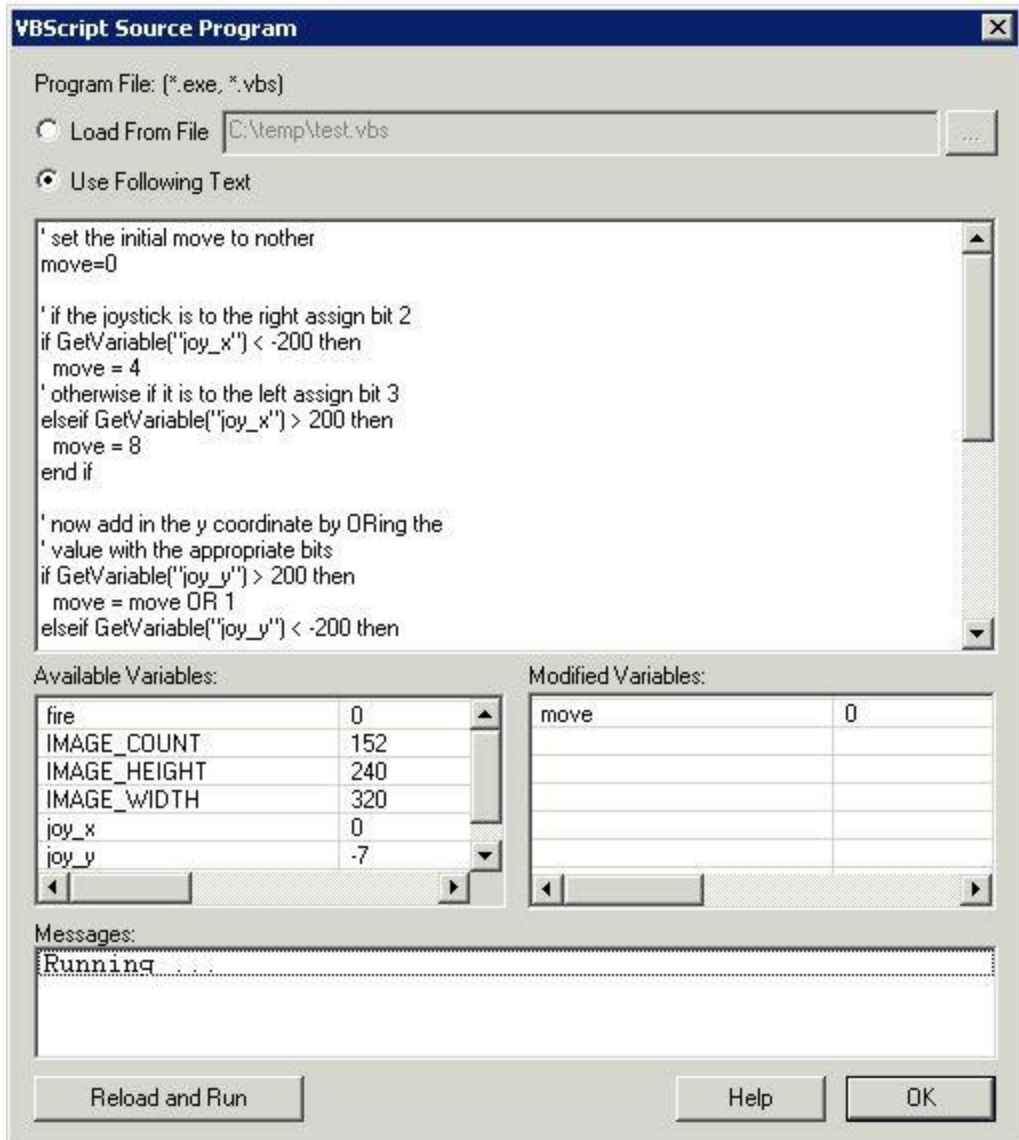

VBScript Program Interface

```
objsize=GetVariable("COG_BOX_SIZE")
if objsize>150 then
led = 1else
if objsize>70 then
led= 2
else
```
if objsize>50 then  $led = 3$ end if end if end if SetVariable "led", led

#### **: Serial Communication**

تستخدم هذه الأداة للاتصال في ما بين البرنامج " RoboRealm " و المتحكمات.

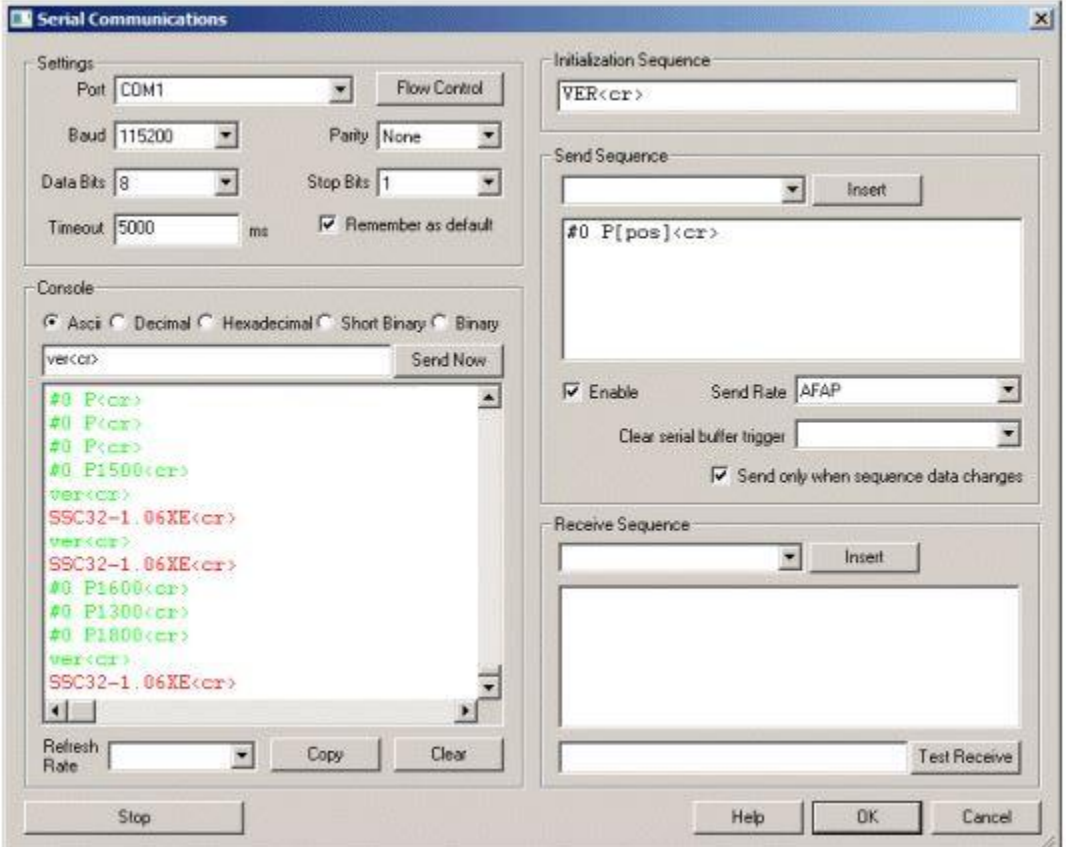

Serial Communication Interface

-1 Port - حدد المنفذ COM لالستخدام. COM هو منفذ لالتصاالت التسلسلٌة على الحاسب. 1-4 COM معينة مباشرة لمنافذ الأجهزة. +-COM5 عادة تعين الى منافذ افتراضية أنشأتها أجهزة USB.

- -2 Baud ٌعٌن سرعة التواصل ما بٌن الحاسب و الجهاز التسلسل.ً ٌكون معدل النقل عادة 9600
	- Data Bits -3 يشير إلى عدد البتات المحجوزة لنقل البيانات بين الجهاز التسلسلي و الحاسب. قيمته النموذجية هي 8 .
- 4- Parity يشير الى نوع التحقق من الخطأ الذي يتم تنفيذه خلال الاتصال التسلسلي. وتعني أيضاً انه يتم تعيين البت الأخير للتأكد من استخدام عدد زوجي من البتات بينما العدد الفردي يعني انه يتم تعيين البت الأخير للتأكد من استخدم عدد فردي. عندما يرى الجانب المتلقي وجود تباين٬ الجهاز يعلم انه حصل خطأ في الإرسال. القيمة الاعتيادية "None ".
	- 5- Stop Bits يشير إلى كمية البتات المستخدمة لإظهار محدد بين بتات البيانات.

.

- -6 Control Flow ٌسمح لنا بتعٌٌن خصابص التحكم بتدفق المعلومات للجهاز التسلسل.ً وٌكون افتراضٌا Disabled " . ً محدد " XOFF / XON لكل من االرسال واالستقبال. DRS/CTS( جاهز إلرسال( / )مجموعة البٌانات جاهزة(. DTR/RTS (محطة البيانات جاهزة) / (طلب للإرسال).
	- 7- Wait for reply –7 ـ يفرض الانتظار للرد بعد ارساله أي رمز أو حرف. وهذا يضمن الإيقاف المؤقت بينما يستقبل الرد من الجهاز البعيد ( الأخر ). قد يسبب بطأ في العملية بسبب الإيقاف المؤقت لانتظار الرد.
- 8- Console تظهر القيم الحالية التي يتم قراءتها من الجهاز و يؤمن سجل لأنشطة الاتصالات الجارية. يمكننا تبديل شكل الخرج فيكون : ASCII – تظهر البٌانات كرموز ASCII. وتمثل الرموز الغٌر قابلة للطباعة بـ"\" متبوعة بالعدد الحالي للمعلومات التي قُرأت. ِ Decimal – ٌظهر البٌانات كمجموعات من األرقام "عدد صحٌح لباٌت واحد". Hexadecimal – ٌظهر البٌانات كما مجموعات من أرقام hexadecimal . Binary – يظهر البيانات كمجمو عات من الأر قام الثنائية.
- 9- Send Now في كثير من الأحيان نحتاج إلى اختبار سرعة الجهاز عن طريق إرسال سلسلة معينة من الرموز للقيام بذلك نكتب سلسلة من الرموز وننقر على " Send Now ". يتم تحليل النص و إرساله الى الجهاز و الرد سوف يظهر في سجل وحدة التحكم. زر " send Now " هو آلية الاختبار اليدوية المخصصة لأغراض التصحيح.
- -10 Rate Refresh إلبطاء تمرٌر األرقام نحدد معدل تحدٌث مختلفة عن وحدة التحكم. و ٌخفض من سرعة قراءة البرنامج للمعلومات من الجهاز.
- 11- Initialization Sequence تهيئة تسلسل البيانات يرسل السلسلة المجهزة لتهيئة الاتصال على الجهاز الاخر . نرغب في استخدامها لقيادة جهاز الاستقبال إلى وضع معين على استعداد للتواصل مع RoboRealm. يتم ارسالها في كل مرة يتم إعادة تعيين الاتصال التسلسلي. يحدث هذا عندما ننقر على زر "Stop", تتبدل احدى المتغيرات ( بود , المنفذ , .....) أو عندما ٌبدأ البرنامج للعمل ألول مرة.
- -12 sequence Send ٌستخدم إلدخال األوامر من خالل البرنامج. وٌمكن استخدامه لنقل المتغيرات المنشأة من قبل البرنامج الى الجهاز التسلسلي. في كل مرة يلتقط صورة و تعالج تقوم وحدة التسلسل بتفسير سلسلة النص المرسلة و إرساله الى الجهاز التسلسلي.
	- -13 Enable ٌسمح بتعطٌل مؤقت إلرسال النص الى الجهاز التسلسلً أثناء القٌام بالتعديلات. يتبدل لون النص الى الأحمر عند القيام بهذه العملية.
- -14 Rate Send بعض األجهزة التسلسلٌة ال ٌمكنها التعامل مع البٌانات والجداول حتى معدل نقل الإشارة (البود) يكون أبطأ. تستخدم هذه القائمة المنسدلة لتحديد مدى سرعة إرسال الببانات.
- -15 trigger buffer serial Clear عندما ٌحدد المتغٌر الى " Clear " ٌتم إزالة كافة البيانات المراد إرسالها عبر المنفذ التسلسلي.
- -16 change on only Send هً وسٌلة انٌقة للحد من عرض النطاق الترددي للبٌانات الى الجهاز اذا لم يتغير تسلسل البيانات بشكل سريع.
	- -17 sequence Receive تستخدم الستقبال وتحلٌل النص المرسل من الجهاز التسلسلي.
	- -18 Receive Test –بدالً من انتظار بتات البٌانات الصحٌحة من الجهاز التسلسلً ٌمكننا الكتابة في سياق الفحص الذي سيتم تحليلها في سلسلة الاستقبال.

**التوصيل الكهربائي :** 

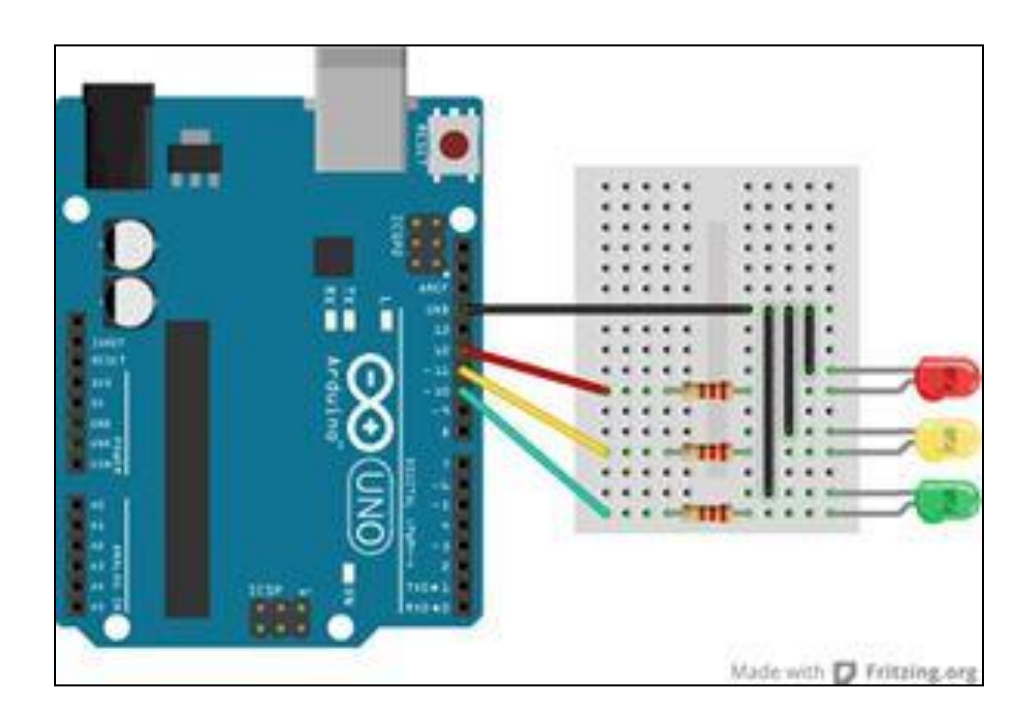

الملخص:

تصميم و برمجة دارة الكترونية لتتبع بعد جسم ذو لون محدد عن كاميرا مراقبة باستخدام دارة Arduino ذات المتحكم 328ATMEGAذو تردد MHZ16وذاكرة KB32عن طرٌق برمجته بلغة c Arduino الشبٌهة بلغة ++c وبرنامج RoboRealm لمعالجة الصورة ونقل الأوامر المناسبة للمتحكم وكاميرا وكبل لنقل الإشارة والطاقة للمتحكم و ثلاث بواعث ضوبٌة إلٌضاح النتابج الحاصلة.